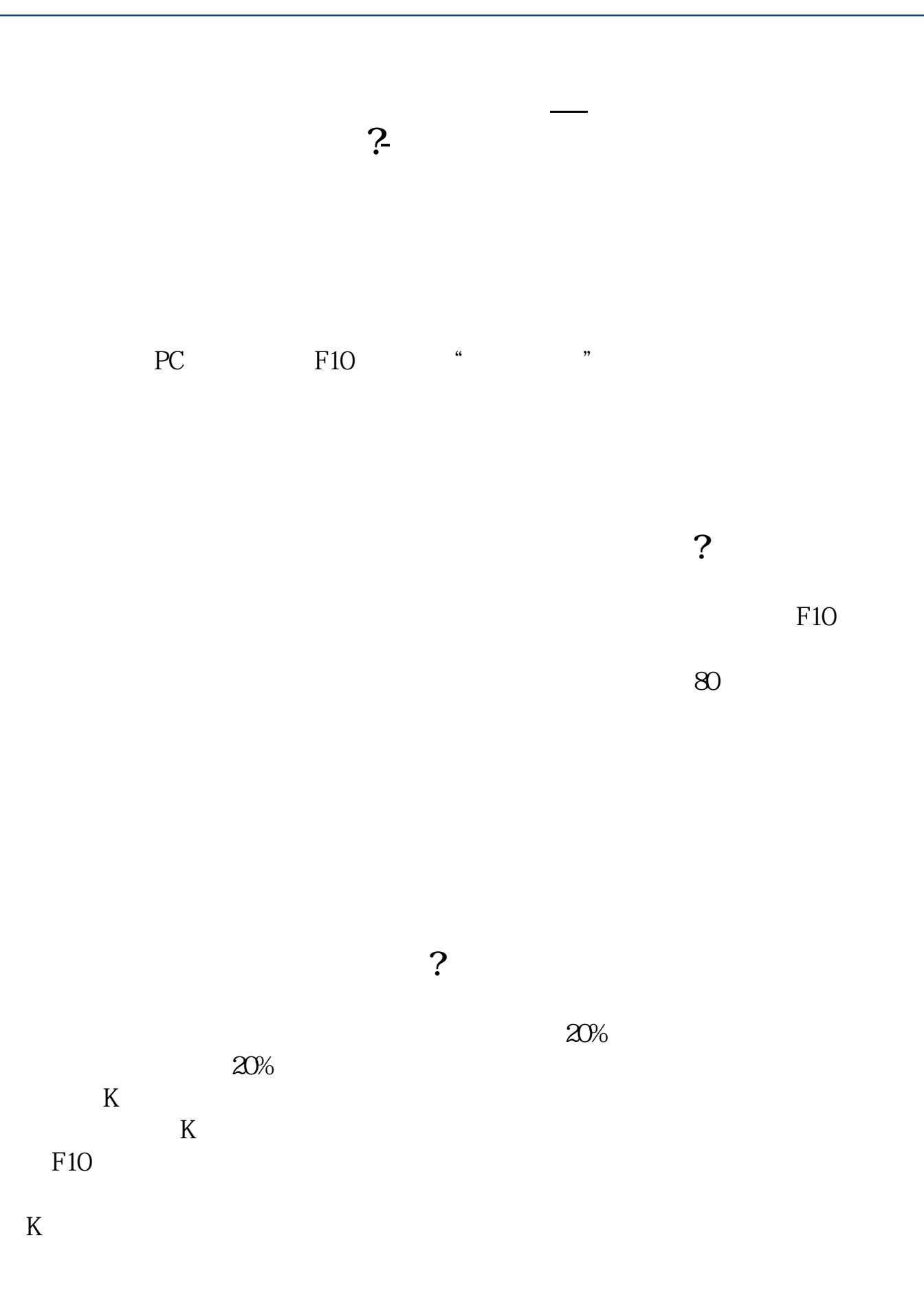

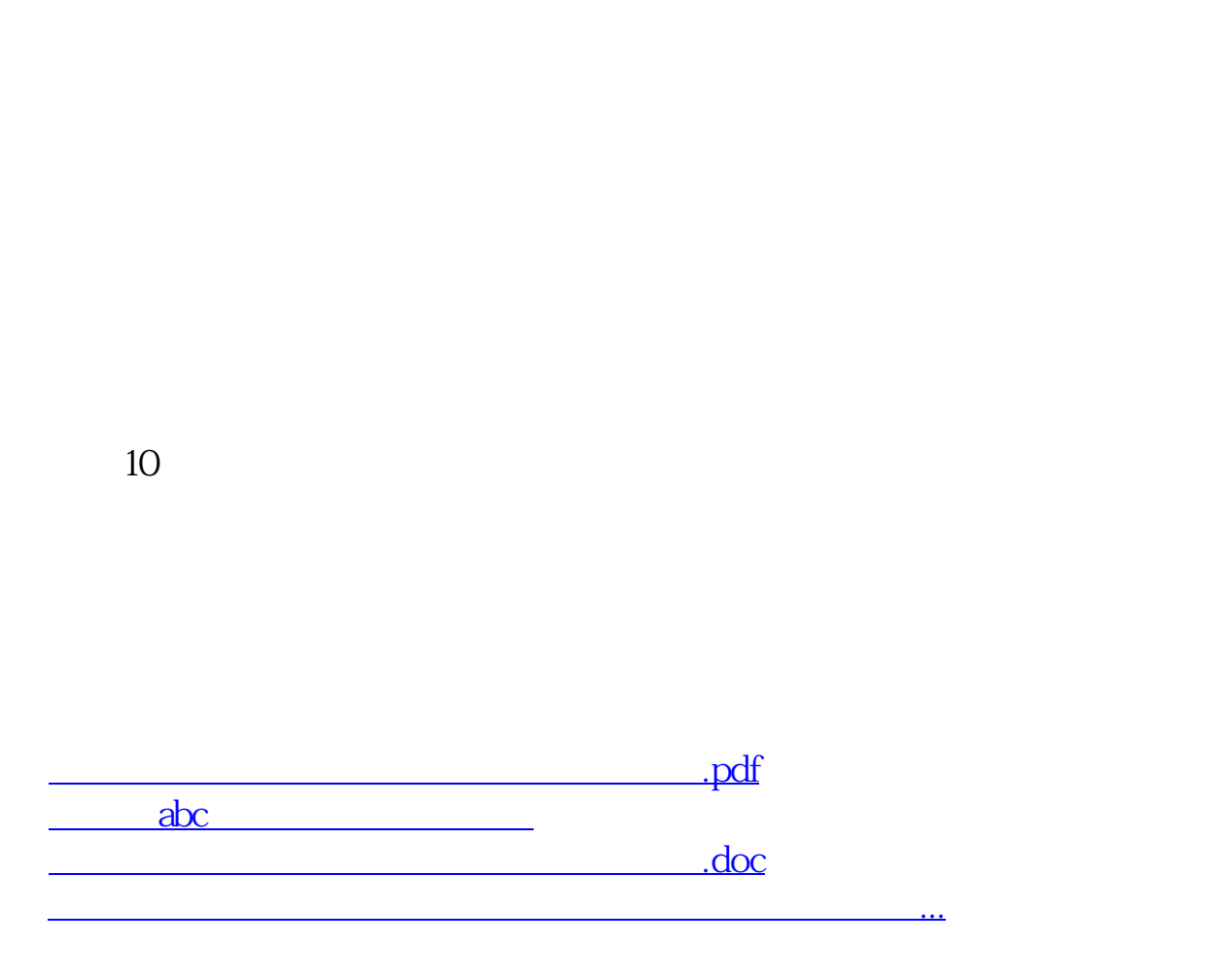

在炒股软件的PC电脑端,按F10,然后点"股东研究"那一项,就可以看到了。

<https://www.gupiaozhishiba.com/read/53988131.html>